## **BAB II**

## **ANALISIS DAN PERANCANGAN**

#### **2.1 Analisa Kebutuhan**

Komponen - komponen yang diperlukan untuk menganalisis kebutuhan dari objek yang akan dibangun antara lain sistem pendukung serta desain program. Di bawah ini adalah penjelasan dari masing-masing komponen kebutuhan di atas.

## **2.2 Sistem Pendukung**

Untuk mendapatkan tujuan sebuah sistem dibutuhkan sistem pendukung atau alat bantu yang berupa perangkat keras, perangkat lunak, perangkat *mobile* dan manusianya itu sendiri.

#### **2.2.1 Sistem Perangkat Lunak (***Software***)**

Sistem perangkat lunak yang digunakan dalam memecahkan permasalahan ini digunakan bahasa pemrograman LUA dan sistem operasi Windows 8. Berikut adalah daftar perangkat lunak dan fungsinya yang digunakan dalam penyusunan Tugas Akhir ini :

- 1. Microsoft Windows 7, sebagai sistem operasi
- 2. Corona *framework,* sebagai SDK yang men-*support* pemrograman LUA.

## **2.2.2 Sistem Perangkat Keras (***Hardware***)**

Untuk menjalankan sistem perangkat lunak yang digunakan maka dibutuhkan perangkat keras yang mendukung untuk melancarkan pemrosesan pembuatan program. Perangkat keras merupakan komponen - komponen fisik dari komputer yang terdiri dari unit masukan, pengolahan dan unit keluaran. Dalam pembangunan sistem, digunakan komputer dengan spesifikasi sebagai berikut :

- 1. 1 GHZ processor (rekomendasi)
- 2. 76 MB of disk space (minimal)
- 3. 1 GB of RAM (minimal)
- 4. OpenGL 1.3 atau yang lebih tinggi *graphics system-nya*.

#### **2.2.3 Perangkat** *mobile* **(***device***)**

- 1. Android 2.2 atau yang lebih tinggi sebagai sistem operasi
- 2. ARMv7 (*Advanced RISC Machine version 7*) adalah arsitektur dari jenis processor (*CPU*) minimal versi 7.
- 3. Perangkat Android 7 inci (*1024 x 600 pixels*).

## **2.3 Rancangan**

Rancangan adalah desain dari user interface yang nantinya akan diimplementasikan dalam sebuah aplikasi. Adapun rancangan user interface dari aplikasi tersebut adalah sebagai berikut :

# **2.3.1 Rancangan Halaman Utama**

Rancangan halaman utama adalah tampilan tampilan awal pada saat aplikasi pertama kali dibuka. Maka akan muncul tampilan sebagai berikut.

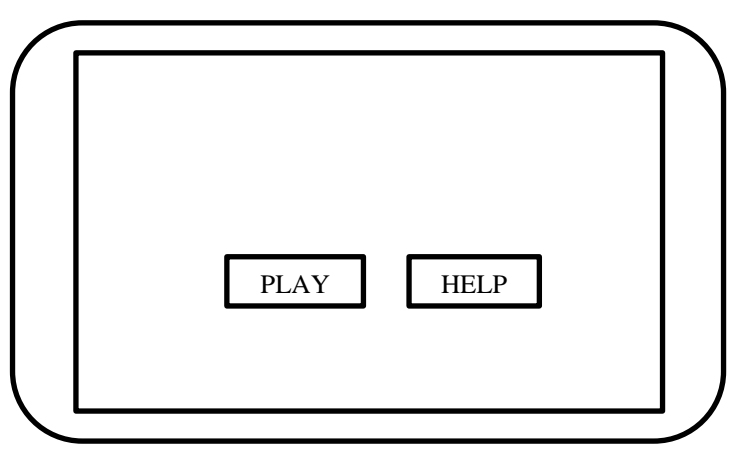

Gambar 2.3.1 Halaman Utama

# **2.3.2 Rancangan Halaman Pilih Level**

Rancangan halaman pilih level adalah rancangan tampilan pada saat tombol *play* di jalankan. Pada menu pilih level tersebut antara lain adalah sebagai berikut.

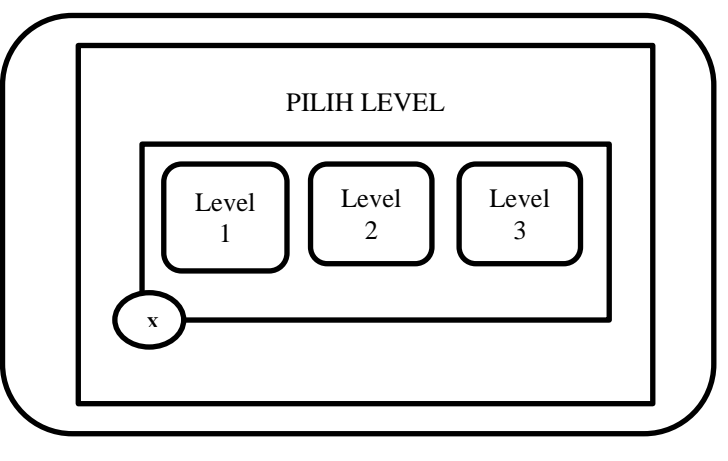

Gambar 2.3.2 Halaman Pilih Level

# **2.3.3 Rancangan Halaman Level 1**

Rancangan halaman Level 1 adalah tampilan permainan pada level 1 ketika di jalankan. Pada halaman level tersebut antara lain adalah sebagai berikut.

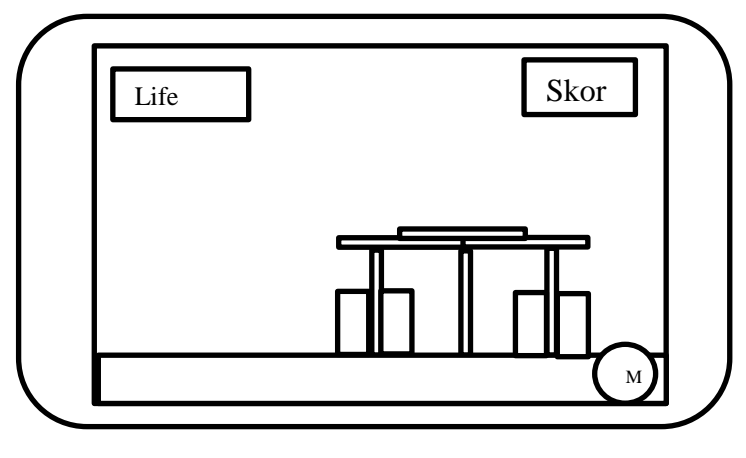

Gambar 2.3.3 Halaman Level 1

# **2.3.4 Rancangan Halaman Level 2**

Rancangan halaman Level 2 adalah tampilan permainan pada level

2 ketika di jalankan. Pada halaman level tersebut antara lain adalah sebagai berikut.

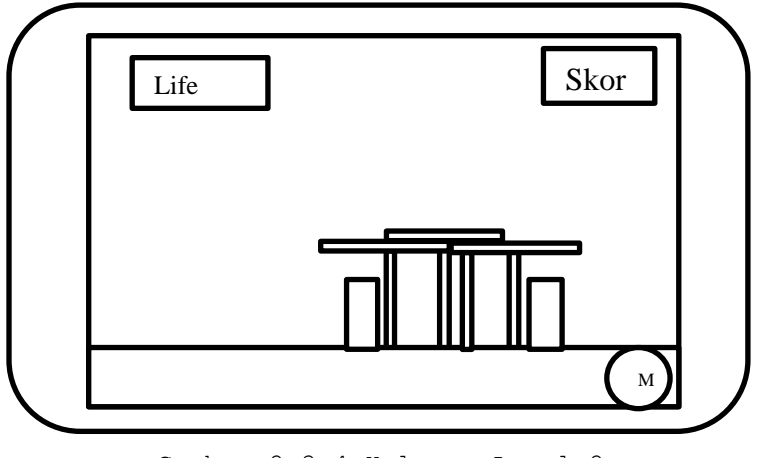

Gambar 2.3.4 Halaman Level 2

# **2.3.5 Rancangan Halaman Level 3**

Rancangan halaman Level 3 adalah tampilan permainan pada level 3 ketika di jalankan. Pada halaman level tersebut antara lain adalah sebagai berikut.

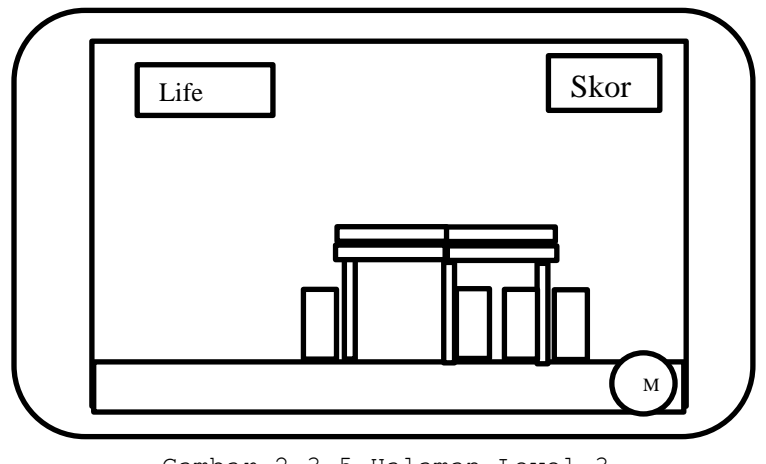

Gambar 2.3.5 Halaman Level 3

## **2.3.6 Rancangan Halaman Pause**

Rancangan halaman *pause* adalah rancangan tampilan pada saat tombol pause di jalankan. Pada menu paused tersebut antara lain adalah sebagai berikut.

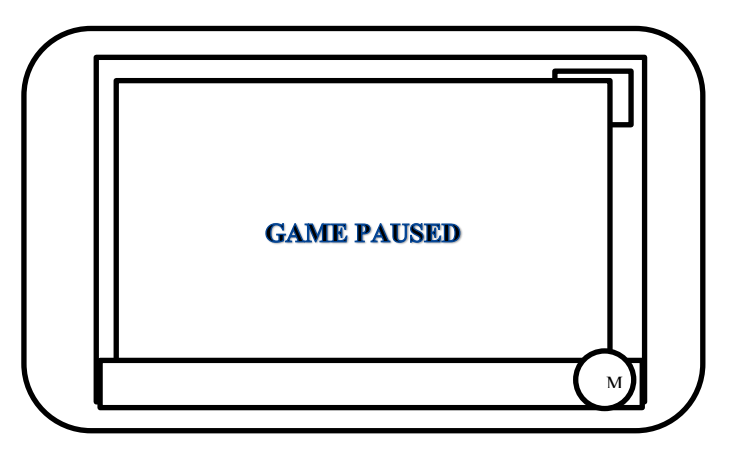

Gambar 2.3.6 Halaman Pause

## **2.3.7 Rancangan Halaman Menang**

Rancangan halaman menang adalah rancangan tampilan ketika memenangkan permainan dan menuju kepada level selanjutnya ataupun mengulangi level tersebut serta menampilkan skor hasil permainan dan *best score*. Tampilan halaman menang tersebut adalah sebagai berikut.

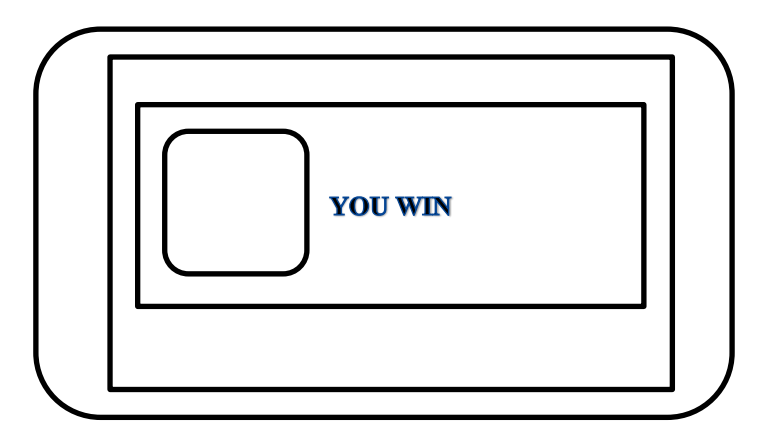

Gambar 2.3.7 Halaman Menang

#### **2.3.8 Rancangan Halaman Kalah**

Rancangan halaman kalah adalah rancangan tampilan ketika tidak bisa menyelesaikan level, akan muncul menu reload dan score dari permainan. Tampilan halaman kalah adalah sebagai berikut.

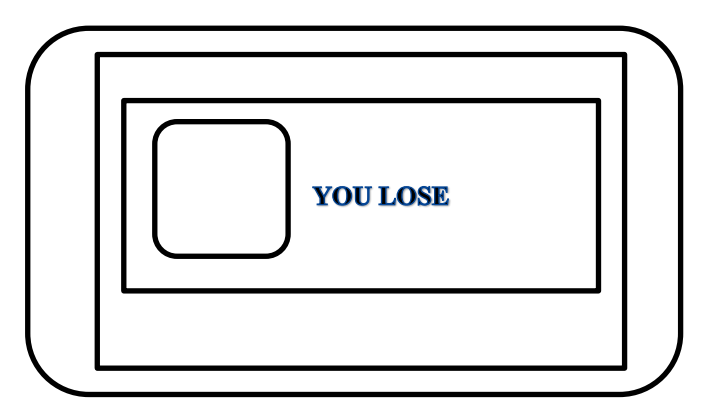

Gambar 2.3.8 Halaman Kalah